# **G** Member Payments

2016 - Fall Edition

### User Guide - Table of Contents

<u>Overview</u>

<u>Use Case(s)</u>

Accessing the Tool

Cash Receipt Wizard

Cash Receipt Wizard - Screen 1 (Payment Specifications Screen)

Cash Receipt Wizard - Screen 2 (Payment Entry Screen)

Cash Receipt Payments

Bank ACH Payments

Credit Card Payments

**Batch Exit and Re-Entry** 

Print Deposit Slip

Post the Payment

Editing Posted Payments

Refunding Bank ACH and Credit Card Payments

Unsuccessful Refund

Best Practices

Frequently Asked Questions

# Overview

Member Payments allow the user to enter payments into the Office system as they are received by members. Depending on the club's operations, there are several payment options available. These options include Cash/Check, Credit Card, Credit Card Auto Payment, and Bank ACH.

Furthermore, Clubessential offers web based payments that are automatically synced to the Office system for reporting purposes. If your club is not currently configured to accept one of these payments, and you would like to do so in the future, please contact your Account Manager for additional information.

### Use Case(s)

A Club wants to ensure their Member payment experience is seamless for their Members. They take pride in offering their Members options to pay by cash/check, and/or electronically. During Member orientation, if the Member chooses to pay by credit card or ACH, they ensure to add this secure information to the Member's Profile, and denote whether the Member would like the payments set to auto-pay. When time to process the payments, having information already on file helps to automate the process.

# Accessing the Tool

To access Member Payments,

1) Select Membership from the user menu, and then choose Member Payments.

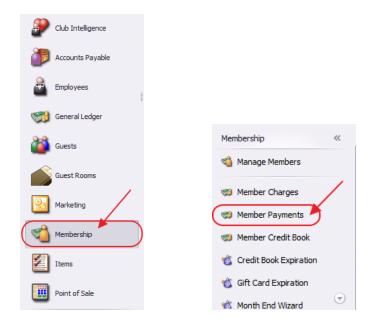

#### 2) Select, Quick Add.

| Search:              |                    | 🕀 Quick Add       |            |        |   |
|----------------------|--------------------|-------------------|------------|--------|---|
| Batch Control Number | Transaction Date 🔹 | Cash Receipt Type | Amount     | Posted |   |
| CR02047              | 10/03/2016         | Bank ACH          | \$139.53   |        | - |
| CR02046              | 10/03/2016         | Bank ACH          | \$139.53   |        |   |
| CR02045              | 10/03/2016         | Bank ACH          | \$139.53   |        |   |
| CR02043              | 09/29/2016         | Bank ACH          | \$0.00     |        |   |
| CR02042              | 09/29/2016         | Cash              | \$0.00     |        |   |
| CR02041              | 09/29/2016         | Bank ACH          | \$9,247.43 |        |   |
| CR02040              | 09/27/2016         | Bank ACH          | \$9,297.43 |        |   |
| CR02037              | 09/27/2016         | Bank ACH          | \$835.00   |        |   |
| CR02035              | 09/23/2016         | Cash              | \$100.00   |        |   |
| CR02034              | 09/23/2016         | Credit Card       | \$0.00     |        |   |
| CR02033              | 09/23/2016         | Cash              | \$100.00   |        |   |
| CR02031              | 09/22/2016         | Bank ACH          | \$835.00   |        |   |
| CR02029              | 09/22/2016         | Credit Card       | \$0.00     |        |   |
| CR02028              | 09/21/2016         | Bank ACH          | \$9,185.34 |        |   |
| CR02027              | 09/21/2016         | Credit Card       | \$746.00   |        |   |
| CR02026              | 09/21/2016         | Bank ACH          | \$9,185.34 |        |   |
| CR02025              | 09/21/2016         | Cash              | \$0.00     |        |   |
| CR02024              | 09/21/2016         |                   | \$0.00     |        |   |
| CR02023              | 09/21/2016         | Credit Card       | \$385.00   |        | - |

3) The Cash Receipt Wizard will launch.

| ash Receipt Wizard                                                                                   | 7.2       |
|----------------------------------------------------------------------------------------------------|-----------|
| Cash Receipt Wizard                                                                                  |           |
| Step 1: Select Cash Receipt Batch.                                                                   |           |
| CR02048                                                                                              |           |
|                                                                                                    |           |
| Step 2: Select the date you wish to use for these transactions.                                      |           |
| 10/4/2016                                                                                            |           |
| Step 3: Select Cash Receipt Type.                                                                    |           |
| (None)                                                                                               |           |
|                                                                                                    |           |
| Step 4: Select processing method.                                                                    |           |
| Cash Receipt Payments                                                                                |           |
| Automatically add all members with non-zero balances.<br>Note: Balances include all posted payments. |           |
| Only Process For Selected Member Type: (None)                                                        |           |
| Only Process For Selected Member Group: (None)                                                       |           |
| Step 5: Select data entry mode options                                                               |           |
| Populate Check Amount with Members AR Balance                                                        |           |
| • Member's AR balance as of last statement date including any posted payments.                       |           |
| C Member's AR balance as of current batch date.                                                      |           |
| Step 6: After making your selections, click on Next to continue.                                     |           |
| skep of Arkel making your addeditions, end of reak to continued                                      |           |
|                                                                                                    |           |
|                                                                                                    |           |
|                                                                                                    |           |
|                                                                                                    |           |
| Close                                                                                                | Back Next |

# **Cash Receipt Wizard**

The Cash Receipt Wizard is designed to help simplify the payment entry process. Please see instructions below.

### Cash Receipt Wizard - Screen 1 (Payment Specifications Screen)

To enter a new payment, please follow the below steps in sequential order.

**Step 1** - Select the **Cash Receipt Batch**. When creating a new batch, the system will default to the next available batch number.

| Casl | n Receipt Wizar   | d          |       |
|------|-------------------|------------|-------|
|      |                   |            |       |
| St   | ep 1: Select Cash | Receipt Ba | atch. |
|      | CR02020           |            |       |

**Step 2** - Verify the **Transaction Date.** This is date the transaction will post to member's account and to the General Ledger.

| Step 2: | Select the | date you | wish to | use for these | transactions. |
|---------|------------|----------|---------|---------------|---------------|
| 9/2:    | 1/2016     |          | -       |               |               |

**Step 3** - Select the proper **Cash Receipt Type** by selecting the lookup. **Cash Receipt Types** specify which GL account to debit, and the payment type to process.

| (None)         |                 |              |
|----------------|-----------------|--------------|
| 🖳 Lookup Value |                 | _ <b>D</b> X |
| Search:        | 🥱 🦉 🌐 Quick Add |              |
| Name           | Description     |              |
| Cash           | Cash/Check      |              |
| Credit Card    | Credit Card     |              |
| Bank ACH       | Bank ACH        |              |

Step 4 - Select the proper Processing Method.

For **Cash Receipt Type**, **Cash Receipt Payments** processing method should default, therefore, move to **Step 5**.

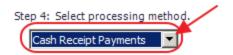

**ACH Payments** - Bank Account information can be stored on the member's profile for payment purposes. This option should be selected when utilizing ETS, or Open Edge for ACH processing.

Automatically add all members with non- zero balances that are configured for Auto-Pay - If checked, when the user clicks Next, all members who are configured for Bank Account auto payment (Bank ACH) will populate on the next screen. If checked, **Step 5** is Null, continue to **Step 6.** Furthermore, if this box is checked, the user has the ability to narrow the payment batch down to a certain **Member Type** or **Member Group**.

| Step 4: Select processing method.                     | 3                                               |
|-------------------------------------------------------|-------------------------------------------------|
| Automatically add all members with non-2<br>Auto-Pay. | zero balances that are configured for statement |
| Only Process For Selected Member Type:                | (None)                                          |
| Only Process For Selected Member Group:               | (None)                                          |

**Credit Card Payments** - Typically, credit card information is stored on the member's profile for payment purposes. However, credit card auto payments, and manual credit card payments are accepted if the club is configured as such. This option should be selected when utilizing ETS, Open Edge, or Shift 4 for credit card processing.

Automatically add all members with non- zero balances that are configured for Auto-Pay - If checked, the system will automatically populate all members who are configured for credit card auto payment on the next screen. If checked, **Step 5** is Null, continue to **Step 6**. Furthermore, if this box is checked, the user has the ability to narrow the payment batch down to a certain **Member Type** or **Member Group**.

| Step 4: Select processing method.                       |                                               |
|---------------------------------------------------------|-----------------------------------------------|
| Credit Card Payments Manual Credit C                    | Card Entry Only                               |
| Automatically add all members with non-zee<br>Auto-Pay. | ero balances that are configured for statem 3 |
| Only Process For Selected Member Type:                  | (None)                                        |
| Only Process For Selected Member Group                  | (None)                                        |

**Manual Credit Card Entry Only** - If a member does not have a credit card on file, and they would like to pay by credit card, check this box to enable manual entry of the Member's Credit card number.

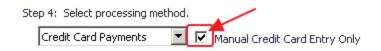

**Export NACHA File** - This option can be utilized to accept direct ACH payments from Members without the use of an intermediary processor (such as ETS or Open Edge). For more information on this processing option, please see reference guide on **NACHA Payments**.

|                                                                                                    | ero balances that are configured for statement | -NACHA Settings -<br>File ID:<br>Company ID: |                                                                     |
|----------------------------------------------------------------------------------------------------|------------------------------------------------|----------------------------------------------|---------------------------------------------------------------------|
| <ul> <li>Auto-Pay.</li> <li>Only Process For Selected Member Type:</li> <li>Only Process For Selected Member Group:</li> </ul> | (None)                                         |                                              | lso be called Origination ID.<br>your bank for appropriate<br>elds. |

**Step 5** - Select data entry mode options.

**Populate Check Amount with Members AR Balance -** Checked by default, the check amount on the next screen will equal the member's AR Balance due. This is used to help quicken the payment entry process.

**A) Member's AR balance as of last statement date including any posted payments -** If selected, the check amount entered on the next screen will be equal to the member's AR balance as of the last statement date. This is the preferred option.

**B) Member's AR balance as of the current batch date -** If selected, check amount entered on the next screen will be equal to the member's AR balance as of the current batch date.

Step 5: Sele that a entry mode options

Populate Check Amount with Members AR Balance

Member's AR balance as of last statement date including any posted payments.

Member's AR balance as of current batch date.

Step 6 - Click, Next.

Step 6: After making your selections, click on Next to continue.

Close
Back Next

## Cash Receipt Wizard - Screen 2 (Payment Entry Screen)

The following **Payment Entry** screen will appear next based on selections made in Screen 1 of the Wizard. The Payment Entry screen is used to specify the member, payment amount, and the AR account.

|        |                           | Cash Receipt Wiza   | rd |                                            |                     |           |
|--------|---------------------------|---------------------|----|--------------------------------------------|---------------------|-----------|
|        | Enter Cash Receipt        | ts                  |    |                                            | Current AR Balances |           |
| Member | マ Check Dat マ Check No. マ | Amount V P V Ledger | V  | AR Name                                    | Balance Due         | Remaining |
|        |                           |                     |    |                                            | \$0.00              | ) :       |
|        |                           | \$0.00              |    |                                            |                     |           |
|        |                           |                     |    |                                            |                     |           |
|        |                           |                     |    |                                            |                     |           |
|        |                           |                     |    |                                            |                     |           |
|        |                           |                     |    |                                            |                     |           |
|        |                           |                     |    |                                            |                     |           |
|        |                           |                     |    |                                            |                     |           |
|        |                           |                     |    |                                            |                     |           |
|        |                           |                     |    |                                            |                     |           |
|        |                           |                     |    |                                            |                     |           |
|        |                           |                     |    |                                            |                     |           |
|        |                           |                     |    |                                            |                     |           |
|        |                           |                     |    |                                            |                     |           |
|        |                           |                     |    |                                            |                     |           |
|        |                           |                     |    |                                            |                     |           |
|        |                           |                     |    |                                            |                     |           |
|        |                           |                     |    |                                            |                     |           |
|        |                           |                     |    | Distribute Payments<br>Amount To Transfer: | \$0.00              |           |
|        |                           |                     |    |                                            |                     |           |
|        |                           |                     |    | Destination AR:                            | (None)              |           |
|        |                           |                     |    |                                            | Apply               |           |
|        |                           |                     |    |                                            |                     |           |

#### **Cash Receipt Payments**

For **Cash Receipt Payments** please follow the below instructions:

1) Select the **Member** by utilizing the lookup button, or simply begin typing the Member's name.

| Cash Receipt Wizard |                  |                               |              |              |
|---------------------|------------------|-------------------------------|--------------|--------------|
|                     |                  | Cash Receipt Wiza             | rd           |              |
|                     | Enter Cash Recei | pts                           |              | Curre        |
| Member              |                  | Amount V P V Ledger           | V            | AR Name      |
| * (None)            |                  |                               |              |              |
|                     |                  | \$0.00                        |              |              |
|                     | 🖳 Lookup Value   |                               |              | _ <b>□</b> X |
|                     | Search: carr     | Non-Member Ca                 | ash Receipt] |              |
|                     | Member Number    | <ul> <li>Full Name</li> </ul> |              |              |
|                     | 1308             | Carrie Seddon                 |              |              |
|                     | 00292            | Jason Carr                    |              |              |
|                     | 00396            | Carrie Rodgers                |              |              |
|                     | 00622            | Carrie E. Byrd                |              |              |
|                     | 00677            | W. Stuart Carr                |              |              |

The member's AR Balance will populate on the right side of the screen.

| h Receipt Wizard      |                                |                                                        |                                                                                                    |                                                                                                    |                                                                                                    |                                                                                                    |                                                                                                    |                                                                                                    | 7 X                                                                                                    |
|-----------------------|--------------------------------|--------------------------------------------------------|----------------------------------------------------------------------------------------------------|----------------------------------------------------------------------------------------------------|----------------------------------------------------------------------------------------------------|----------------------------------------------------------------------------------------------------|----------------------------------------------------------------------------------------------------|----------------------------------------------------------------------------------------------------|----------------------------------------------------------------------------------------------------|
|                       |                                |                                                        | Cash Receipt Wizar                                                                                                    | d                                                                                                    |                                                                                                    |                                                                                                    |                                                                                                    |                                                                                                    |                                                                                                    |
|                       | Enter Cash Receipt             | s                                                      |                                                                                                    |                                                                                                    | 1/                                                                                                    | Curr                                                                                                    | ent AR Balances                                                                                                    |                                                                                                    |                                                                                                    |
| Member                | マ Check Dat マ Check No. マ      | Amount 🗸                                               | Ledger                                                                                                    | V                                                                                                    |                                                                                                    | AR Name                                                                                                    | Balance Due                                                                                                    | Remaining                                                                                                    |                                                                                                    |
| [1308] Seddon, Carrie | 09/21/2016                     | \$485.00                                               | Accounts Receivable                                                                                                    |                                                                                                    |                                                                                                    | Accounts Receivable                                                                                                    | \$485.00                                                                                                    |                                                                                                    | \$0.00                                                                                                    |
|                       |                                |                                                        |                                                                                                    |                                                                                                    |                                                                                                    |                                                                                                    | \$485.00                                                                                                    |                                                                                                    | \$0.00                                                                                                    |
|                       |                                | \$485.00                                               |                                                                                                    |                                                                                                    |                                                                                                    |                                                                                                    |                                                                                                    |                                                                                                    | $\sim$                                                                                                    |
|                       |                                |                                                        |                                                                                                    |                                                                                                    |                                                                                                    |                                                                                                    | 7                                                                                                    |                                                                                                    |                                                                                                    |
|                       |                                |                                                        |                                                                                                    |                                                                                                    |                                                                                                    |                                                                                                    |                                                                                                    |                                                                                                    |                                                                                                    |
|                       | Member<br>[1308] Seddon Carrie | Enter Cash Receipt<br>Member 文 Check Dat 文 Check No. 文 | Enter Cash Receipts           Member         ▼         Check Dat         ▼         Amount         ▼           [1308]         09/21/2016         \$485.00         \$485.00         \$485.00 | Cash Receipt Wizar           Enter Cash Receipts           Member         V           Check Dat V         Check No. V           Amount V         Ledger | Cash Receipt Wizard       Enter Cash Receipts       Member     V     Check Dat V     Amount V     Ledger     V       [1308]     09/21/2016     \$485.00     Accounts Receivable | Cash Receipt Wizard       Enter Cash Receipts       Member     V     Check Dat     V     Amount     Ledger     V       [1308]     09/21/2016     \$485.00     Accounts Receivable     Image: Color Color | Cash Receipt Wizard       Enter Cash Receipts     Curr       Member     ▼ Check Dat ▼ Check No. ▼ Amount ▼ Ledger     ▼       [1308     09/21/2016     \$485.00     Accounts Receivable | Cash Receipt Wizard         Enter Cash Receipts       Current AR Balances         Member       文       Check Dat 文       Check No. 文       Amount 文       Ledger       文       AR Name       Balance Due         [1308]       09/21/2016       \$485.00       Accounts Receivable       Image: Counts Receivable       Image: Counts Receivable       \$485.00         Image: Counts Receivable       Image: Counts Receivable       Image: Counts Receivable       \$485.00 | Cash Receipt Wizard         Current AR Balances         Member       V Check Dat V Check No. V Amount V Ledger       V         [1308]       09/21/2016       \$485.00       Accounts Receivable       AR Name       Balance Due       Remaining         a       2485.00       Accounts Receivable       \$485.00       \$485.00       \$485.00 |

2) Enter the **Check Date**. The system will default to the date the payment was entered.

3) Enter the **Check Number** of the check received. Cannot be left blank.

4) Enter the **Amount** of the check. If specified in **Step 5** of previous screen, the system will automatically enter the AR Balance due of the member in this field, however the amount can still be edited if this not the correct payment amount.

5) The Primary AR Account linked in System Settings will populate into the Ledger field.

|   |                       | E           | Enter Cash Rece | eipts    |                     |           |
|---|-----------------------|-------------|-----------------|----------|---------------------|-----------|
|   | Member 7              | Check Dat 🛛 | Check No. 🔽     | Amount 🗸 | Ledger              | V         |
| ۲ | [1308] Seddon, Carrie | 09/21/2016  | 89656           | \$485.00 | Accounts Receivable | $\supset$ |
| * |                       |             |                 |          |                     |           |
|   |                       |             |                 | \$485.00 |                     |           |

Enter additional payments on the next line as applicable.

#### **Bank ACH Payments**

If **Automatically add all members with non- zero balances that are configured for Auto- Pay** was checked in **Step 4** of the previous screen, the payment entry screen will list all members in the system who are configured for Bank ACH payment.

The **Member(s)** will pre-populate, **Check number** will say **ACH** for reporting purposes, the **payment amount** will be equal to the AR balance due of the member, the **payment** field will populate the bank account on the member's profile, and the **Ledger** field will contain the Primary AR Account linked in System Settings.

| ash Red | eipt Wizard              |               |             |             |                            |           |                     |                     | ? X       |
|---------|--------------------------|---------------|-------------|-------------|----------------------------|-----------|---------------------|---------------------|-----------|
|         |                          |               |             | Ca          | sh Receipt Wizard          |           |                     |                     |           |
|         |                          | Enter Ca      | sh Receipts |             |                            |           |                     | Current AR Balances |           |
| V       | Member                   | V Check No. V | Amount V    | Payment A 1 | ✓ Ledger                   | V         | AR Name             | Balance Due         | Remaining |
|         | [00153] Wise, Stephen D. | ACH           | \$60.00     | 4321        | 1200-000 Accounts Receiv   | (abl      | Accounts Receiv     |                     |           |
|         | [00100] Abbott, Rusty    | ACH           | \$7,905.34  | 6789        | 1200-000 Accounts Receival | ble       |                     | \$60.0              | \$0.00    |
|         | [1120] Young, Chris      | ACH           | \$385.00    | •••••6789   | 1200-000 Accounts Receival | ble       |                     |                     |           |
|         | [8500] Skaggs, Sharon    | ACH           | \$835.00    | 2452        | 1200-000 Accounts Receival | ble       |                     |                     |           |
| *       |                          | 1             | \$9,185.34  |             |                            |           |                     |                     |           |
|         | /                        |               | \$9,180.34  |             |                            |           |                     |                     |           |
|         |                          |               |             |             |                            |           |                     |                     |           |
|         |                          |               |             |             |                            |           |                     |                     |           |
|         |                          |               |             |             |                            |           |                     |                     |           |
|         |                          |               |             |             |                            |           |                     |                     |           |
|         |                          |               |             |             |                            |           |                     |                     |           |
|         |                          |               |             |             |                            |           |                     |                     |           |
|         |                          |               |             |             |                            |           |                     |                     |           |
|         |                          |               |             |             |                            |           |                     |                     |           |
|         |                          |               |             |             |                            |           |                     |                     |           |
|         |                          |               |             |             |                            |           | Distribute Payments |                     |           |
|         |                          |               |             |             |                            |           | Amount To Transfer: | \$0.00              |           |
|         |                          |               |             |             |                            |           | Destination AR:     | (None)              | Q,        |
|         |                          |               |             |             |                            |           |                     | Apply               |           |
|         |                          |               |             |             |                            |           |                     | Back                |           |
| Clos    | se                       |               |             |             |                            | Capture F | unds                | Back                | Finish    |

Please verify that all payments in this screen are correct before moving to the next step.

#### **Capture Funds**

Once all payments have been verified, the funds for the payments must be captured from the member's bank account. To capture these funds, select Capture Funds at the bottom of the payment entry screen.

|   |                          |               |             | Cas         | h Receipt Wizard                                                                                                    |            |                  |                 |       |           |
|---|--------------------------|---------------|-------------|-------------|----------------------------------------------------------------------------------------------------|------------|------------------|-----------------|-------|-----------|
|   |                          | Enter Ca      | sh Receipts |             |                                                                                                    |            | Curr             | rent AR Balance | 88    |           |
|   | V Member                 | V Check No. V | Amount V    | Payment 4 🗸 | Ledger V                                                                                                    | AR Nar     | me               | Balance Due     | R     | lemaining |
|   | [00153] Wise, Stephen D. | ACH           | \$60.00     | •••••4321   | 1200-000 Accounts Receivabl                                                                                                    | Acco       | unts Receivable  |                 | 50.00 | \$0.00    |
|   | [00100] Abbott, Rusty    | ACH           | \$7,905.34  | 6789        | 1200-000 Accounts Receivable                                                                                                    |            |                  | \$              | 60.00 | \$0.0     |
|   | [1120] Young, Chris      | ACH           | \$385.00    | ·····6789   | 1200-000 Accounts Receivable                                                                                                    |            |                  |                 |       |           |
|   | [8500] Skaggs, Sharon    | ACH           | \$835.00    | ***2452     | 1200-000 Accounts Receivable                                                                                                    |            |                  |                 |       |           |
| * |                          |               |             |             |                                                                                                    |            |                  |                 |       |           |
| _ |                          |               | \$9,185.34  |             |                                                                                                    |            |                  |                 |       |           |
|   |                          |               |             |             |                                                                                                    |            |                  |                 |       |           |
|   |                          |               |             |             |                                                                                                    |            |                  |                 |       |           |
|   |                          |               |             |             |                                                                                                    |            |                  |                 |       |           |
|   |                          |               |             |             |                                                                                                    |            |                  |                 |       |           |
|   |                          |               |             |             |                                                                                                    |            |                  |                 |       |           |
|   |                          |               |             |             |                                                                                                    |            |                  |                 |       |           |
|   |                          |               |             |             |                                                                                                    |            |                  |                 |       |           |
|   |                          |               |             |             |                                                                                                    |            |                  |                 |       |           |
|   |                          |               |             |             |                                                                                                    |            |                  |                 |       |           |
|   |                          |               |             |             |                                                                                                    |            |                  |                 |       |           |
|   |                          |               |             |             |                                                                                                    |            |                  |                 |       |           |
|   |                          |               |             |             |                                                                                                    | Distribute | Payments         |                 |       |           |
|   |                          |               |             |             |                                                                                                    | Amount     | To Transfer:     | \$0             | .00   |           |
|   |                          |               |             |             |                                                                                                    | Des        | tination AR: (No | ne)             |       | Q         |
|   |                          |               |             |             | \     \     \     \     \     \     \     \     \     \     \     \     \     \     \     \     \     \     \     \     \     \     \     \     \     \     \     \     \     \     \     \     \     \     \     \     \     \     \     \     \     \     \     \     \     \     \     \     \     \     \     \     \     \     \     \     \     \     \     \     \     \     \     \     \     \     \     \     \     \     \     \     \     \     \     \     \     \     \     \     \     \     \     \     \     \     \     \     \     \     \     \     \     \     \     \     \     \     \     \     \     \     \     \     \     \     \     \     \     \     \     \     \     \     \     \     \     \     \     \     \     \     \     \     \     \     \     \     \     \     \     \     \     \     \     \     \     \     \     \     \     \     \     \     \     \     \     \     \     \     \     \     \     \     \     \     \     \     \     \     \     \     \     \     \     \     \     \     \     \     \     \     \     \     \     \     \     \     \     \     \     \     \     \     \     \     \     \     \     \     \     \     \     \     \     \     \     \     \     \     \     \     \     \     \     \     \     \     \     \     \     \     \     \     \     \     \     \     \     \     \     \     \     \     \     \     \     \     \     \     \     \     \     \     \     \     \     \     \     \     \     \     \     \     \     \     \     \     \     \     \     \     \     \     \     \     \     \     \     \     \     \     \     \     \     \     \     \     \     \     \     \     \     \     \     \     \     \     \     \     \     \     \     \     \     \     \     \     \     \     \     \     \     \     \     \     \     \     \     \     \     \     \     \     \     \     \     \     \     \     \     \     \     \     \     \     \     \     \     \     \     \     \     \     \     \     \     \     \     \     \     \     \     \     \     \     \     \     \     \ |            |                  | Apply           |       |           |
|   |                          |               |             |             |                                                                                                    |            |                  |                 |       |           |

Funds that have been captured successfully will have a gray checkmark to the left of the Member's name. Funds that have not been captured successfully will have a red X to the left of

the Member's name.

(**Note**: **NACHA payment** process differs from the above. For more information on NACHA processing, please see reference guide on **NACHA Payments**.)

#### **Credit Card Payments**

Again, credit card information is typically stored in a member's profile. This gives the club the ability to charge the card at the expense of the Member's request without having the physical credit card present.

1) Select the **Member** by selecting the lookup, or simply begin typing the member's name.

2) Enter **CC** as a reference to Credit Card in the **check number** field.

3) Enter the amount of the payment. If specified in **Step 5**, the system will automatically enter the AR Balance due of the member in this field, however the amount can still be edited if this is not the correct payment amount.

4) Select the credit card on file under **Payment** by selecting the lookup.

5) The Primary AR Account linked in System Settings will populate into the **Ledger** field.

|                        | Cash Receipt Wizard                                                                              |
|------------------------|--------------------------------------------------------------------------------------------------|
| ~                      | Enter Cash Receipts                                                                              |
| V Member 🌂             | ♥ Check No. ♥ Amount ♥ Payment ♥ Ledger ♥ AR Name                                                |
| [572] Van Hook, Thomas | CC \$482.06 (None) Accounts Receivable Accounts Receivab                                         |
|                        | Lookup Value (Double Click or Press Enter To Select A Value)                                     |
|                        | Search:                                                                                          |
|                        | Desc Card N Expirat Expirat De Max Char Recor Creat Crea LM Em<br>******* 6 2018 50.00 0 1/1/0 0 |

Enter any additional payments as applicable.

6) Once the payments have been entered, the user must charge the credit card before proceeding. To **charge the credit card**, select **Capture Funds** at the bottom of the payment entry screen.

| Cash Receipt Wiza | rd             |               |                  |     |                     |         |                                                                  |                                 |     | 7 X    |
|-------------------|----------------|---------------|------------------|-----|---------------------|---------|------------------------------------------------------------------|---------------------------------|-----|--------|
|                   |                |               | C                | ash | Receipt Wizard      |         |                                                                  |                                 |     |        |
|                   |                | Enter Casl    | n Receipts       |     |                     |         | Cu                                                               | rrent AR Balances               |     |        |
| V Member          |                | 🗸 Check No. 🛛 | Amount 🗸 Payment | γL  | edger               | V       | AR Name                                                          | Balance Due                     |     |        |
| ▶ [572] Var       | n Hook, Thomas | CC            | \$482.06 Visa    | 4   | Accounts Receivable |         | <ul> <li>Accounts Receivable</li> </ul>                          | \$482.06                        |     | \$0.00 |
| *                 |                |               |                  |     |                     |         |                                                                  | \$482.0                         | 6   | \$0.00 |
|                   |                |               | \$482.06         |     |                     |         |                                                                  |                                 |     |        |
| Close             |                |               |                  |     |                     | Capture | Distribute Payments<br>Amount To Transfer:<br>Destination AR: (N | \$0.00<br>one)<br>Apply<br>Back | Fir | nish   |

Funds that have been captured successfully will have a gray checkmark to the left of the Member's name. Funds that have not been captured successfully will have a red X to the left of the Member's name.

Credit Card Auto Payment

If **Automatically add all members with non- zero balances that are configured for Auto- Pay** was checked in **Step 4** of the previous screen, the payment entry screen will list all members in the system who are configured for Credit Card Auto Payment.

6) The **Member(s)** will pre-populate, **Check number** will say **CC** for reporting purposes, the **payment amount** will be equal to the AR balance due of the member, the **payment** field will populate the **Credit Card** on the member's profile that is configured for Auto Pay, and the **Ledger** field will contain the Primary AR Account linked in System Settings.

Once all payments have been verified, the funds for the payments must be captured from the Member's credit card.

|   |                         |               |             | Ca        | ash Receipt Wizard    |   |                     |                    |           |       |
|---|-------------------------|---------------|-------------|-----------|-----------------------|---|---------------------|--------------------|-----------|-------|
|   |                         | Enter Ca      | sh Receipts |           |                       | 1 | Cu                  | urrent AR Balances |           |       |
| Τ | V Member                | V Check No. V | Amount V    | Payment   | V Ledger              | V | AR Name             | Balance Due        | Remaining |       |
|   | [572] Van Hook, Thomas  | CC            | \$6,720.00  | Visa      | Accounts Receivable   |   | Accounts Receivable | \$6,720.00         |           | \$0.0 |
|   | (505) Seddon, Carrie    | CC            | \$2,985.00  | Visa      | Accounts Receivable   |   |                     | \$6,720.00         | )         | \$0.0 |
|   | [3962] Hartley, Emerita | CC            | \$1,300.00  | Discover  | Accounts Receivable   |   |                     |                    |           |       |
|   | (561) Jackson, Samuel   | CC            | \$1,475.00  | MasterCar | d Accounts Receivable |   |                     |                    |           |       |
| 6 |                         |               |             |           |                       |   |                     |                    |           |       |
|   |                         |               | \$12,480.00 |           |                       |   |                     |                    |           |       |
|   |                         |               |             |           |                       |   |                     |                    |           |       |
|   |                         |               |             |           |                       |   |                     |                    |           |       |
|   |                         |               |             |           |                       |   |                     |                    |           |       |
|   |                         |               |             |           |                       |   |                     |                    |           |       |
|   |                         |               |             |           |                       |   |                     |                    |           |       |
|   |                         |               |             |           |                       |   |                     |                    |           |       |
|   |                         |               |             |           |                       |   |                     |                    |           |       |
|   |                         |               |             |           |                       |   |                     |                    |           |       |
|   |                         |               |             |           |                       |   |                     |                    |           |       |
|   |                         |               |             |           |                       |   |                     |                    |           |       |
|   |                         |               |             |           |                       |   |                     |                    |           |       |
|   |                         |               |             |           |                       |   |                     |                    |           |       |
|   |                         |               |             |           |                       |   |                     |                    |           |       |
|   |                         |               |             |           |                       |   | Distribute Payments | 40.00              |           |       |
|   |                         |               |             |           |                       |   | Amount To Transfer: | \$0.00             |           |       |
|   |                         |               |             |           |                       |   | Amount To Transfer: | \$0.00             |           |       |
|   |                         |               |             |           |                       |   | Amount To Transfer: |                    |           |       |

To capture these funds, select **Capture Funds** at the bottom of the payment entry screen.

Funds that have been captured successfully will have a gray checkmark to the left of the Member's name. Funds that have not been captured successfully will have a red X to the left of the Member's name.

#### Manual Credit Card Payments

If a member does not have a credit card on file, and they would like to still pay by credit card, the user can enter the Member's credit card information manually. Please be sure to check the appropriate box in **Step 4** of the previous screen.

Please follow the same steps above when entering a credit card payment. However, where you would typically select the credit card on file, please select, **Enter Card**. The user can then manually enter the member's credit card information, and select **Charge Card**.

If the user has a credit card reader attached to their terminal, they may swipe the card, otherwise, select **Edit** and manually enter the card information.

|   |                        |                     | С                  | ash Receipt Wizard           |   |
|---|------------------------|---------------------|--------------------|------------------------------|---|
|   |                        | Enter Cas           | sh Receipts        |                              |   |
|   | ∽ Member               | 🗸 Check No. 🗸       | Amount V Payment   |                              | V |
| ► | [572] Van Hook, Thomas | CC                  | \$482.06 Enter Car | d 120-00 Accounts Receivable |   |
| * |                        |                     |                    |                              |   |
|   | _                      |                     | \$482.06           |                              |   |
|   | 2                      | Credit Card Entry   |                    | ×                            |   |
|   | $\sim$                 |                     |                    |                              |   |
|   | Charg                  | ge Amount: \$482.06 |                    |                              |   |
|   | S                      | wipe Card:          |                    |                              |   |
|   | Ca                     | rd Number:          | Edit               |                              |   |
|   | E                      | xp Month:           |                    | (3)                          |   |
|   |                        | Exp Year:           |                    |                              |   |
|   |                        | CVV:                |                    |                              |   |
|   |                        |                     | (                  | Charge Card Cancel           |   |
|   |                        |                     |                    |                              |   |
|   |                        |                     |                    |                              |   |

Credit cards that were charged successfully will have a gray checkmark to the left of the Member's name. Funds that have not been captured successfully will have a red X to the left of the Member's name. Capture Funds does NOT need to be selected as the card has already been charged.

When entry is complete, click **Finish**.

| Distribute Payments |          |        |
|---------------------|----------|--------|
| Amount To Transfer: | \$0.00   |        |
| Destination AR:     | (None)   | Q      |
|                     | Apply    |        |
| Canture Funds       | Back     | Einich |
| Capture Funds       | 🕑 🛛 Back | Finish |

#### **Batch Exit and Re-Entry**

**Note**: To exit batch prior to batch completion, click **Close** at any time. Batch will automatically be saved, and can be re-opened by selecting **Member Payments** and choosing the appropriate batch from the **lookup** list.

## Print Deposit Slip

Once **Finish** has been selected, system prompt "**Would you like to print a deposit slip?**" will appear.

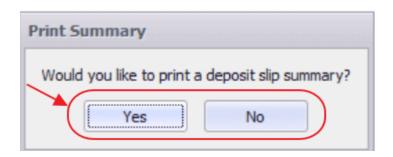

Click **Yes** to load the Cash Receipt Deposit Summary, and select printer icon to print the deposit slip. After the slip has printed, close the Cash Receipt Deposit Summary and the Payment Batch will generate.

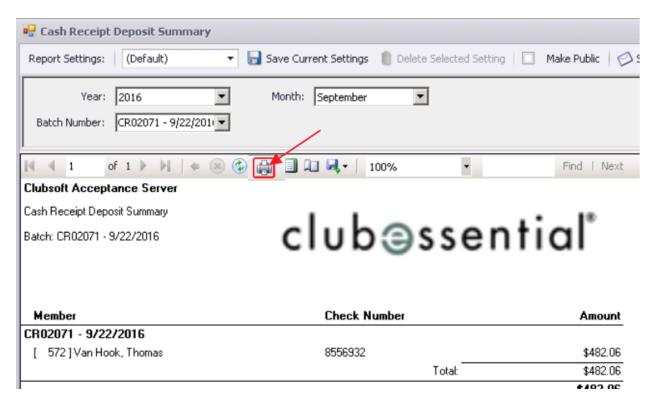

Click No to proceed directly to generating the Payment Batch.

### Post the Payment

Payment batch will appear for batch review. Verify the GL posting is correct and select **Post Batch**.

| - 💋   🔕 🕇 🤅                        | D Q               |                   |                 |             |
|------------------------------------|-------------------|-------------------|-----------------|-------------|
| Edit Batch Notes Post Batch Expa   | and All Audit Log |                   |                 |             |
| 4 4 1 of 1 ▶ ▶     +               | 8 🚯   🎝 🔲 🖬 🖡     | <b>↓</b> •   100% | •               | Find   Next |
| Clubsoft Acceptance Server         |                   |                   |                 |             |
| Cash Receipt Batch Posting Summary |                   |                   |                 |             |
| Batch Control Number: Preview Only |                   | clu               | hass            | ential      |
| Activity Date: 9/22/2016           |                   | 010               | 0000            | , cinnai    |
|                                    |                   |                   |                 |             |
|                                    | PB                | EVIEW ONLY        |                 |             |
| G/L Posting                        |                   |                   |                 |             |
| Account                            |                   |                   | Debit           | Credit      |
| ⊕ 00100 Premier Bank Operating     |                   |                   | \$482.06        | \$0.00      |
| ⊕ 00120 Accounts Receivable        |                   |                   | \$0.00          | \$482.06    |
| Posting Total                      |                   |                   | \$482.06        | \$482.06    |
| Cash Receipts                      |                   |                   |                 |             |
| Member                             | Check Date        | Check #           | Check<br>Amount |             |
| [ 572] Thomas Van Hook             | 9/22/2016         | 8556932           | \$482.06        |             |
|                                    |                   | Totals            | \$482.06        |             |

#### Payments will post to Member accounts as noted in this Member's Profile.

| In | nclude Depende | ant Activity | Show Past 6 I | Months 🗾 Statement: All Statement Period | ts 💌         |            |         |      |         |                   |                    | AR Ledger:         | <all ledge<="" th=""><th>312&gt;</th><th></th></all> | 312>              |                     |
|----|----------------|--------------|---------------|------------------------------------------|--------------|------------|---------|------|---------|-------------------|--------------------|--------------------|------------------------------------------------------|-------------------|---------------------|
|    | Date           | Ref          | Ticket        | Description                              | Posted       | Sub        | Svc Chq | Te   | ax      | Gratuity          | Total              | Member Charge      |                                                      | Not On Statema    | ent                 |
|    | 9/22/2016      | 8556932      |               | 8556932                                  | M            | (\$482.06) | s       | 0.00 | \$0.00  | \$0.00            | (\$482.06)         |                    | (\$482.06)                                           |                   |                     |
|    | 9/21/2016      | 425966       | 125320        | Golf                                     | $\checkmark$ | \$450.00   | \$      | 0.00 | \$32.06 | \$0.00            | \$482.06           |                    | \$482.06                                             |                   |                     |
|    | 8/31/2016      | 415052       |               | Unspent Minimum Ending 08/31/16          |              | \$35.00    | \$      | 0.00 | \$0.00  | \$0.00            | \$35.00            |                    | \$35.00                                              |                   |                     |
|    | 8/31/2016      | 417648       |               | Test Memo Biling                         |              | \$1,000.00 | \$      | 0.00 | \$0.00  | \$0.00            | \$1,000.00         | 4                  | \$1,000.00                                           |                   |                     |
|    | 1/1/1900       |              |               | Balance Forward                          | $\checkmark$ | \$0.00     | \$      | 0.00 | \$0.00  | \$0.00            | \$0.00             |                    | \$0.00                                               |                   |                     |
|    |                |              |               |                                          |              |            |         |      |         |                   |                    |                    |                                                      |                   |                     |
|    |                |              |               |                                          |              | \$1,002.94 | \$      | 0.00 | \$32.06 | \$0.00            | \$1,035.00         | \$                 | 1,035.00                                             |                   |                     |
| UL | ew Aging       | View Paymer  | nts           |                                          |              |            |         |      |         | Current<br>\$0.00 | 0 ver 30<br>\$0.00 | 0 ver 60<br>\$0.00 |                                                      | 0ver 90<br>\$0.00 | Balance [<br>\$0.00 |

# **Editing Posted Payments**

All Payment Batches can be unposted unless they are flagged within a bank rec, in which case the system will not let the user unpost the batch. However, please keep in mind when unposting Bank ACH and Credit Card Payment batches, the amount of these payments cannot be edited because the funds have already been captured.

The user can only refund Bank ACH and Credit Card Payments after they are unposted.

Refunding Bank ACH and Credit Card payments is covered in a separate section of this document.

To unpost a Payment Batch, please navigate to the **Membership** menu and select **Approve Payment Batches**.

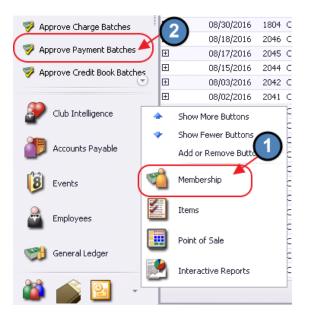

Click to select the Payment Batch that needs unposted and choose Unpost Batch.

| 🦻 Appi | rove Payn | nent Batche | es ×   |         |              |          |            |                 |              | 1            |           |            |
|--------|-----------|-------------|--------|---------|--------------|----------|------------|-----------------|--------------|--------------|-----------|------------|
| Home   |           |             |        |         |              |          |            |                 |              |              |           |            |
|        |           | ×           | ×      | E.      | 8            |          | (C)        |                 | <b>N</b>     | Ŵ            | (?)       | Search:    |
| New    | Edit      | Delete      | Export | Refresh | Clear Filter | Active   | Post Batch | Edit Batch Date | Unpost Batch | Batch Report | Help      |            |
| Transa | action [  | Date 🗕 🖪    | Cash   | Receipt | Type 🖃 l     | Batch Co | ontrol Num | nber 🖻 Amor     | unt 🖃 Pos    | sted 🔄 Pos   | sted Date |            |
| ŧ      | 09/2      | 2/201       | 6 Cash | 1       | (            | CR020    | 30         | \$              | 385.00       | $\checkmark$ |           | 09/22/2016 |

In addition, once a Payment Batch is unposted, the edits can only be made within the **Cash Receipt Wizard** found via **Member Payments**. Select the unposted Payment Batch from the lookup and make the necessary edits.

| Member Credit Book         CR02030         09/22/2016         Cash         \$385.00         Cash         Cash                                                                                                    | age Members         | Home                 |                    |                   |            | _ 0    |
|----------------------------------------------------------------------------------------------------|---------------------|----------------------|--------------------|-------------------|------------|--------|
| Member Credit Book         09/22/2016         Cash         \$385.00         Cash           Credit Book Expiration         CR02029         09/22/2016         Credit Card         \$0.00         Credit Card         \$0.00         Credit Car                                                                                                    | iber Charges        | Search:              | 2                  | 🕀 Quick Add       |            |        |
| Member Credit Book         CR02029         09/22/2016         Credit Card         \$0.00           Credit Book Expiration         CR02028         09/21/2016         Bank ACH         \$9,185.34         Image: CR02027         CR02027         09/21/2016         Credit Card         \$746.00         Image: CR02026         CR02026         09/21/2016         Bank ACH         \$9,185.34         Image: CR02026         CR02026         09/21/2016         Credit Card         \$\$746.00         Image: CR02026         CR02026         09/21/2016         Bank ACH         \$\$9,185.34         Image: CR02026         CR02026         09/21/2016         Bank ACH         \$\$9,185.34         Image: CR02026         CR02026         09/21/2016         Bank ACH         \$\$9,185.34         Image: CR02026         CR02026         09/21/2016         Bank ACH         \$\$9,185.34         Image: CR02026         CR02026         09/21/2016         Bank ACH         \$\$9,185.34         Image: CR02026         CR02026         CR02026 <t< td=""><td>iber Payments</td><td>Batch Control Number</td><td>Transaction Date 🔹</td><td>Cash Receipt Type</td><td>Amount</td><td>Posted</td></t<>                                                                                                    | iber Payments       | Batch Control Number | Transaction Date 🔹 | Cash Receipt Type | Amount     | Posted |
| Credit Book Expiration         CR02029         09/22/2016         Credit Card         \$0.00           Gift Card Expiration         CR02028         09/21/2016         Bank ACH         \$9,185.34         CR02027         09/21/2016         Credit Card         \$746.00         CR02026         CR02026         09/21/2016         Credit Card         \$9,185.34         CR02026         CR02026         CR02027         CR02026         CR02027         CR02026         CR02026         CR02026         CR02027         CR02026         CR02027         CR02026         CR02027         CR02026         CR02027         CR02026         CR02027         CR02026         CR02027         CR02027         CR02027         CR02027         CR02027         CR02026         CR02027         CR02027 <td< td=""><td>nher Credit Book</td><td>CR02030</td><td>09/22/2016</td><td>Cash</td><td>\$385.00</td><td></td></td<>                                                                                                    | nher Credit Book    | CR02030              | 09/22/2016         | Cash              | \$385.00   |        |
| Gift Card Expiration         CR02027         09/21/2016         Credit Card         \$746.00           CR02026         09/21/2016         Bank ACH         \$9,185.34         Image: CR02026         CR02026                                                                                                    | include book        | CR02029              | 09/22/2016         | Credit Card       | \$0.00     |        |
| Gift Card Expiration CR02026 09/21/2016 Bank ACH \$9,185.34                                                                                                    | lit Book Expiration | CR02028              | 09/21/2016         | Bank ACH          | \$9,185.34 |        |
| CR02026 09/21/2016 Bank ACH \$9,185.34                                                                                                    | culture and         | CR02027              | 09/21/2016         | Credit Card       | \$746.00   |        |
| the start is the constant constant to on the start start s | Card Expiration     | CR02026              | 09/21/2016         | Bank ACH          | \$9,185.34 |        |
| Month End Wizard CR02025 09/21/2016 Cash \$0.00                                                                                                    | th End Wizard       | CR02025              | 09/21/2016         | Cash              | \$0.00     |        |

Select, **Next** to move to the payment entry screen.

| Cash Receipt Wizard                                                                    |                                                                                                    | ? X       |
|----------------------------------------------------------------------------------------|----------------------------------------------------------------------------------------------------|-----------|
|                                                                                        | Cash Receipt Wizard                                                                                             |           |
| Step 1: Select Cash Receipt Batch.                                                     |                                                                                                    |           |
| Step 2: Select the date you wish to use for these tra<br>9/22/2016                     | nsactions.                                                                                                    |           |
| Step 3: Select Cash Receipt Type.                                                      |                                                                                                    |           |
| Step 4: Select processing method.<br>Cash Receipt Payments                             |                                                                                                    |           |
| Automatically add all members with non-ze<br>Note: Balances include all posted payment | ro balances.<br>Is.                                                                                             |           |
| Only Process For Selected Member Type:                                                 | (None)                                                                                                    |           |
| Only Process For Selected Member Group:                                                | (None)                                                                                                    |           |
| Step 5: Select data entry mode options                                                 |                                                                                                    |           |
| Populate Check Amount with Members AR Balance                                          | e de la companya de la companya de la companya de la companya de la companya de la companya de la companya de l |           |
| Member's AR balance as of last statement                                               | date including any posted payments.                                                                             |           |
| C Member's AR balance as of current batch                                              | date.                                                                                                    |           |
| Step 6: After making your selections, click on Next t                                  | o continue.                                                                                                    |           |
|                                                                                        |                                                                                                    |           |
|                                                                                        |                                                                                                    |           |
|                                                                                        |                                                                                                    |           |
|                                                                                        |                                                                                                    |           |
| Close                                                                                  |                                                                                                    | Back Next |

Make any needed adjusts to the payment, select **Finish**, and proceed to post the batch as normal.

|                       |                             | Cash Receipt Wi              | zard                |                     |             |           |  |  |
|-----------------------|-----------------------------|------------------------------|---------------------|---------------------|-------------|-----------|--|--|
|                       | Enter Cash Receipt          |                              | Current AR Balances |                     |             |           |  |  |
| Member                | △ ♀ Check Dat ♀ Check No. 5 | Amount Y Ledger              | V                   | AR Name             | Balance Due | Remaining |  |  |
| [1308] Seddon, Carrie | 09/22/2016 456456           | \$285.00 1200-000 Accounts F | leceivable          | Accounts Receivable | \$385.0     | 0 \$100.0 |  |  |
|                       |                             |                              |                     |                     | \$385.0     | 00 \$100  |  |  |
|                       | 1                           | \$285.00                     |                     |                     |             |           |  |  |
|                       |                             |                              |                     |                     |             |           |  |  |
|                       |                             |                              |                     | Distribute Payments | 40.00       |           |  |  |
|                       |                             |                              |                     | Amount To Transfer: | \$0.00      |           |  |  |
|                       |                             |                              |                     | Destination AR: (N  | Apply 2     | 0         |  |  |

# Refunding Bank ACH and Credit Card Payments

To refund a Bank ACH or Credit Card Payment,

1) Navigate to **Approve Payment Batches** and unpost the batch with the payment that needs refunded.

| 🦻 App    | rove Payme | ent Batch | nes   | x         |            |                     |             |              |                  | 2                           |                      |
|----------|------------|-----------|-------|-----------|------------|---------------------|-------------|--------------|------------------|-----------------------------|----------------------|
| Home     | l          |           |       |           |            |                     |             |              |                  |                             |                      |
|          |            | ×         |       | ×         | 63         | 8                   |             | (C)          |                  |                             | Search:              |
| New      | Edit       | Delete    | Ex    | port      | Refresh    | Clear Filter        | Active      | Post Batch   | Edit Batch Date  | Unpost Batch Batch Report   | Help                 |
| Iransact | ion Date 🔻 | ≚  ID     | 1     | Batéh Cor | ntrol Numb | er 💌 Amour          | nt 👘        | Posted       | Posted Date 💌 Ba | atch Type Cash Receipt Type | 🖃 Last Modified By 💌 |
| ŧ        | 09/22/20   | 016 20    | 66 (  | CR0206    | 6          |                     | \$482.06    | $\checkmark$ |                  | 3 CREDIT CARD               | ADMINISTRATOR        |
| ÷        | 09/14/2    | 016 2     | 059 ( | CR02059   | -          |                     | \$50.00     |              |                  | 3 CREDIT CARD               | ADMINISTRATOR        |
| ÷        | 09/13/2    | 016 2     | 052 ( | CR02052   |            | (1)                 | \$1,000.00  |              |                  | 0 ACH                       | ADMINISTRATOR        |
| Ŧ        | 08/30/2    | 016 2     | 050 ( | CR02050   |            | $\mathbf{\bigcirc}$ | \$16.81     |              |                  | 3 CREDIT CARD               | ADMINISTRATOR        |
| Ŧ        | 08/30/2    | 016 1     | 804 ( | CR01804   |            |                     | \$7,800.00  |              |                  | 0 CASH/CHECK                | ADMINISTRATOR        |
| ÷        | 08/18/2    | 016 2     | 046 ( | CR02046   |            |                     | \$20,000.00 | $\checkmark$ | 08/29/2016       | 0 CASH/CHECK                | ADMINISTRATOR        |
| ÷        | 08/17/2    | 016 2     | 045 ( | CR02045   |            |                     | \$500.00    | $\checkmark$ | 08/17/2016       | 0 CASH/CHECK                | ADMINISTRATOR        |
| +        | 08/15/2    | 016 2     | 044 ( | CR02044   |            |                     | \$600.00    | $\checkmark$ | 08/17/2016       | 0 CASH/CHECK                | ADMINISTRATOR        |

2) Navigate to **Member Payments** and select the unposted batch from the lookup.

| 1embership «                        |            | Manage Purchase Orders | Club Intelligence Dashboar | d 👘 Manage Me     | embers 🧖 Repr | ortino Dashboar |  |
|-------------------------------------|------------|------------------------|----------------------------|-------------------|---------------|-----------------|--|
| 🔋 Member Charges 🤄                  |            | )                      |                            |                   |               |                 |  |
| 🗊 Member Payments 🗡                 |            | Search:                |                            | 🕀 Quick Add       |               |                 |  |
|                                     | Ne         | Batch Control Number   | Transaction Date 🔹         | Cash Receipt Type | Amount        | Posted          |  |
| 🥩 Member Credit Book                | Tran:      | CR02082                | 10/03/2016                 | CASH/CHECK        | \$0.00        |                 |  |
| 📸 Credit Book Expiration            | Đ          | CR02081                | 10/03/2016                 | CASH/CHECK        | \$0.00        |                 |  |
|                                     | Ŧ          | CR02080                | 09/29/2016                 | CASH/CHECK        | \$1,000.00    |                 |  |
| 🚳 Gift Card Expiration              | $\bigcirc$ | CR02078                | 09/23/2016                 | CASH/CHECK        | \$600.00      |                 |  |
| 🙀 Month End Wizard                  |            | CR02077                | 09/23/2016                 | CASH/CHECK        | \$1,402.25    |                 |  |
|                                     | Ð          | CR02076                | 09/23/2016                 |                   | \$0.00        |                 |  |
| 🚳 Print Member Statements           | Đ          | CR02075                | 09/22/2016                 | CASH/CHECK        | \$0.00        |                 |  |
| 🥢 oʻlaran Ma'atan ya Arkin karan ka | . E        | CR02066                | 09/22/2016                 | CREDIT CARD       | \$482.06      |                 |  |
| 🚳 Clear Minimum Adjustments         | Ð          | CR02059                | 09/14/2016                 | CREDIT CARD       | \$50.00       |                 |  |
| 🙀 Clear Custom Billing Sched        | Ē          | CR02052                | 09/13/2016                 | ACH               | \$1,000.00    |                 |  |

#### 3) Select, Next to proceed to the Payment screen.

| Eash Receipt Wizard                                                                                 | ? X  |
|----------------------------------------------------------------------------------------------------|------|
| Cash Receipt Wizard                                                                                 |      |
| Step 1: Select Cash Receipt Batch.                                                                  |      |
| #8020069 Q                                                                                          |      |
| Step 2: Select the date you wish to use for these transactions.                                     |      |
| 9/22/2016                                                                                           |      |
| Step 3: Select Cash Receipt Type.                                                                   |      |
| CREDIT CARD                                                                                         |      |
| Step 4: Select processing method.                                                                   |      |
| Gredit Card Payments 🗾 🗖 Manual Credit Card Entry Only                                              |      |
| Automatically add all members with non-zero balances that are configured for statement<br>Auto-Pay. |      |
| Only Process For Selected Member Type: (None)                                                       |      |
| Only Process For Selected Member Group: (None)                                                      |      |
| Step 5: Select data entry mode options                                                              |      |
| Populate Check Amount with Members AR Balance                                                       |      |
| Mamber's AR balance as of last statement date including any posted payments.                        |      |
| O Member's AR balance as of current batch date.                                                     |      |
| Step 6: After making your selections, click on Next to continue.                                    |      |
|                                                                                                    |      |
|                                                                                                    |      |
|                                                                                                    |      |
|                                                                                                    |      |
| Close Back                                                                                          | Next |

4) Select the arrow to the left of the payment to refund. Selected Payments will be highlighted in yellow.

| Receipt Wizard           |               |                                           |       |                     |             |           | ?   |  |
|--------------------------|---------------|-------------------------------------------|-------|---------------------|-------------|-----------|-----|--|
|                          |               | Cash Receipt Wizard                       |       |                     |             |           |     |  |
| Enter Cash Receipts      |               |                                           |       | Current AR Balances |             |           |     |  |
| ☑ Member                 | V Check No. V | Amount 🗸 Payment 🛛 🗸 Ledger               | V A   | R Name              | Balance Due | Remaining |     |  |
| / [572] Van Hook, Thomas | CC            | \$482.06 yzs6xo0XN 120-00 Accounts Receiv | vable |                     | \$          | 0.00      | \$0 |  |
|                          |               |                                           |       |                     |             |           |     |  |
| $\mathbf{X}$             |               | \$482.06                                  |       |                     |             |           |     |  |
|                          |               |                                           |       |                     |             |           |     |  |
|                          |               |                                           |       |                     |             |           |     |  |
|                          |               |                                           |       |                     |             |           |     |  |
|                          |               |                                           |       |                     |             |           |     |  |
|                          |               |                                           |       |                     |             |           |     |  |
|                          |               |                                           |       |                     |             |           |     |  |
|                          |               |                                           |       |                     |             |           |     |  |
|                          |               |                                           |       |                     |             |           |     |  |
|                          |               |                                           |       |                     |             |           |     |  |
|                          |               |                                           |       |                     |             |           |     |  |
|                          |               |                                           |       |                     |             |           |     |  |
|                          |               |                                           |       |                     |             |           |     |  |
|                          |               |                                           | Dist  | ribute Payments     |             |           |     |  |
|                          |               |                                           |       | ount To Transfer:   | \$0.        | 00        |     |  |
|                          |               |                                           |       | Destination AR:     | (None)      |           |     |  |
|                          |               |                                           |       |                     | Apply       |           |     |  |
|                          |               |                                           |       |                     |             |           |     |  |

5) Click the **Delete** key on your keyboard.

6) The system will attempt to refund the payment and will indicate whether it was successful or not in refunding the funds.

7) If the system indicates it was able to successfully refund the payment, the payment line will be deleted. If only one payment within a batch with multiple payments needs to be refunded, proceed to refund the payment as normal, and once the single payment is refunded, re-post the batch for the remaining payments.

### Unsuccessful Refund

If the system prompts that the payment was not refunded successfully, call your processor and have them manually refund the payment. The payment line within the batch will also NOT be deleted.

Once confirmation is received from your processor that the payment was refunded, re-post the Payment Batch as normal.

However, as the refunded payment line was not deleted from the batch, you will need to post a Member Charge to the member's account using their Payment Adjustment item to offset the refunded payment.

## **Best Practices**

For Members wanting to make payments electronically, enter credit card or banking information into the Member's profile.

# **Frequently Asked Questions**

### Can I have multiple payment types in the same batch?

Batches are intentionally limited to one payment type to assist with the processing and the reconciling of the payments.

# I accidentally entered the wrong amount for a cash payment, how do I fix this?

Unpost the batch using the **Approve Payment Batches** function. Then, re-open batch (through the Wizard) to correct payment amount. Re-post when finished.

# I accidentally entered the wrong amount for a credit card payment, how do I fix this?

The full amount of the Credit Card payment will need to be refunded, and then the proper amount must be charged. Unpost the batch using the **Approve Payment Batches** function. Then, re-open batch (through the Wizard). Navigate to the payment entry screen, highlight the line, and click delete. Success message will be returned. If successful, re-enter proper amount to charge, and complete batch processing as normal. If unsuccessful, contact Processor to issue refund, and post a Payment Adjustment item to Member's account to offset incorrect charge.